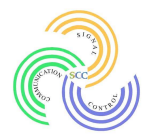

2019 International Conference on Signal, Control and Communication December 16-18, 2019 - Hammamet, Tunisia Website: https://scc.ieee.tn

# Instructions for Authors

#### 1. Preparation of the final version of your paper:

Please read the reviewers' comments and follow their recommendations for revising your final paper. The Camera-ready (final version) of your paper will be verified by an IPC member.

When you are done with revising, please print out your paper and proofread it. It is important final paper. The Camera-ready (final version) of your paper will be verified by an IPC<br>member.<br>When you are done with revising, please print out your paper and proofread it. It is im<sub>l</sub><br>that you follow the formatting rules margins. Non-conformant papers will be returned, and if they are submitted close to the deadline may be dropped from the proceedings. Proofread your source document thor to confirm that it will require no revision. conformant papers will be<br>be dropped from the proc<br>it will require no revision.<br>ur PDF eXpress Account thoroughly

## 2. Creating your PDF eXpress Account

Go to IEEE PDF eXpress website: https://www.pdf-express.org

**First-time users** should do the following:

- a) Select the "New Users Click Here link".
- b) Enter the following:
	- **47175XP** for the Conference ID
	- your email address
	- a password

c) Continue to enter information as prompted.

An Online confirmation will be displayed and an email confirmation will be sent verifying your account setup.

Previous users of PDF eXpress or IEEE PDF eXpress Plus need to follow the above steps,

but should enter the same

password that was used for previous conferences. Verify that your contact information is valid.

- Upload YOUR source file(s) for Conversion; submitted source file(s) are Converted to IEEE Xplore-compatible PDFs.
- IEEE Xplore-compatible PDFs.<br>You will receive the IEEE PDF eXpress-generated PDF as an attachment in your email, and through your IEEE PDF eXpress account. Review PDF to ensure that it views on screen and prints as you intended. If necessary, revisions may be submitted; return to previous Step. **The United Final Accepts and SET FORE SUPER ACCES**<br>
For express account. Review PDF to ensure the<br>
views on screen and prints as you intended. If necessary, revisions may be<br>
submitted; return to previous Step.<br>
3. Submi

#### 3. Submission of (Final Paper)

through your Easychair account:

https://easychair.org/account/signin?l=ZTap00zvMX2OQemzx3Bsst

## **Contacting PDF eXpress Support**

Access the Publications Support Center for IEEE PDF eXpress.

If you do not find an answer in the Find Answers tab, go to the Ask A Question tab.

Your question will be forwarded to IEEE PDF Support and answered within 3 business days.

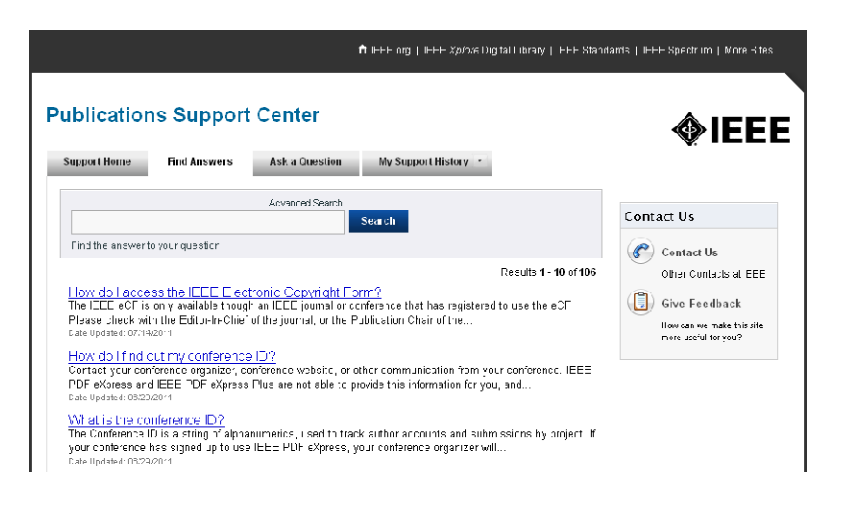